# Introduction to Cloud and Virtual Machines

Venkat Mahadevan

Cloud Architect

UBC Advanced Research Computing

July 5<sup>th</sup>, 2022

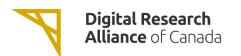

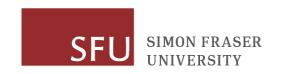

### Introduction

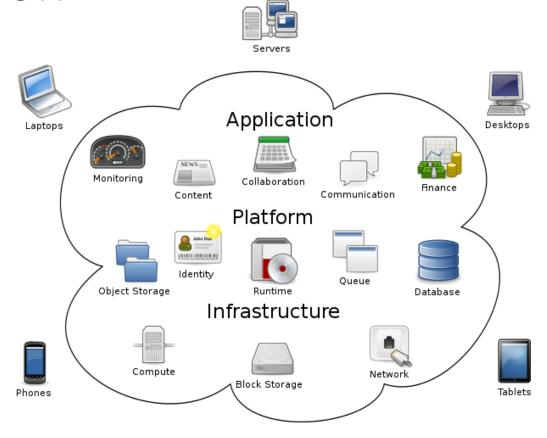

https://commons.wikimedia.org/wiki/File:Cloud computing.svg

Author: Sam Johnston

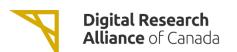

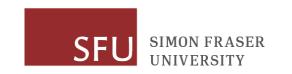

# Introduction (cont.)

 Delivers high level services and access to system resources over the Internet.

• Services: collaboration (E-mail, calendaring, etc.), web, Dropbox-like file hosting, etc.

• System resources i.e. infrastructure: compute, disk, networking, load balancing, etc.

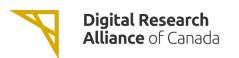

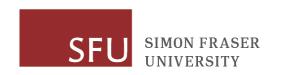

# Introduction (cont.)

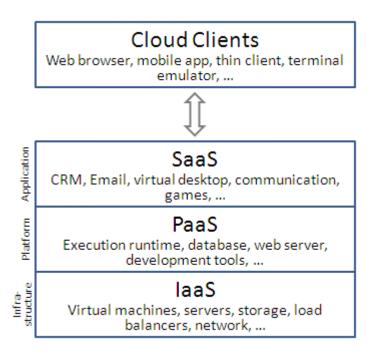

https://commons.wikimedia.org/wiki/File:Cloud\_computing\_layers.png

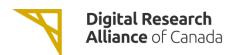

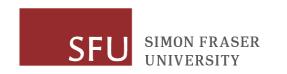

### Digital Research Alliance of Canada (The Alliance) Cloud

#### Arbutus cloud (arbutus.cloud.computecanada.ca d)

| Node count ♦ | CPU +           | Memory (GB) ◆ | Local (ephemeral) storage \$ | Interconnect + | GPU \$         | Total CPUs + | Total vCPUs + |
|--------------|-----------------|---------------|------------------------------|----------------|----------------|--------------|---------------|
| 156          | 2 x Gold 6248&  | 384           | 2 x 1.92TB SSD in RAID0₺     | 1 x 25GbE      | N/A            | 6,240        | 12,480        |
| 8            | 2 x Gold 6248&  | 1024          | 2 x 1.92TB SSD in RAID1₺     | 1 x 25GbE      | N/A            | 320          | 6,400         |
| 26           | 2 x Gold 6248&  | 384           | 2 x 1.6TB SSD in RAID0₺      | 1 x 25GbE      | 4 x V100 32GB& | 1,040        | 2,080         |
| 32           | 2 x Gold 6130&  | 256           | 6 x 900GB 10k SAS in RAID10₺ | 1 x 10GbE      | N/A            | 1,024        | 2,048         |
| 4            | 2 x Gold 6130&  | 768           | 6 x 900GB 10k SAS in RAID10₺ | 2 x 10GbE      | N/A            | 128          | 2,560         |
| 8            | 2 x Gold 6130&  | 256           | 4 x 1.92TB SSD in RAID5₺     | 1 x 10GbE      | N/A            | 256          | 512           |
| 240          | 2 x E5-2680 v4& | 256           | 4 x 900GB 10k SAS in RAID5₺  | 1 x 10GbE      | N/A            | 6,720        | 13,440        |
| 8            | 2 x E5-2680 v4  | 512           | 4 x 900GB 10k SAS in RAID5   | 2 x 10GbE      | N/A            | 224          | 4,480         |
| 2            | 2 x E5-2680 v4  | 128           | 4 x 900GB 10k SAS in RAID5   | 1 x 10GbE      | 2 x Tesla K80& | 56           | 112           |

Location: University of Victoria Total CPUs: 16,008 (484 nodes)

Total vCPUs: 44,112

Total GPUs: 108 (28 nodes) Total RAM: 157,184 GB

5.3 PB of Volume and Snapshot Ceph storage.12 PB of Object/Shared Filesystem Ceph storage.

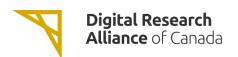

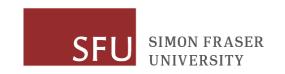

#### Cedar cloud (cedar.cloud.computecanada.ca⊮)

| Node count | CPU             | Memory (GB) | Local (ephemeral) storage | Interconnect | GPU | Total CPUs | Total vCPUs |
|------------|-----------------|-------------|---------------------------|--------------|-----|------------|-------------|
| 28         | 2 x E5-2683 v4& | 256         | 2 x 480GB SSD in RAID1 ₺  | 1 x 10GbE    | N/A | 896        | 1,792       |
| 4          | 2 x E5-2683 v4& | 256         | 2 x 480GB SSD in RAID1 ₺  | 1 x 10GbE    | N/A | 128        | 2,560       |

Location: Simon Fraser University

Total CPUs: 1,024 Total vCPUs: 4,352 Total RAM: 7,680 GB

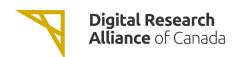

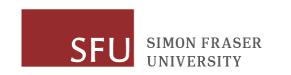

#### Graham cloud (<u>graham.cloud.computecanada.ca</u>⊌)

| Node count | CPU                       | Memory (GB) | Local (ephemeral) storage | Interconnect | GPU | Total CPUs | Total vCPUS |
|------------|---------------------------|-------------|---------------------------|--------------|-----|------------|-------------|
| 6          | 2 x E5-2683 v4            | 256         | 2x 500GB SSD in RAID0     | 1 x 10GbE    | N/A | 192        |             |
| 2          | 2 x E5-2683 v4            | 512         | 2x 500GB SSD in RAID0     | 1 x 10GbE    | N/A | 64         |             |
| 8          | 2 x E5-2637 v4            | 128         | 2x 500GB SSD in RAID0     | 1 x 10GbE    | N/A | 256        |             |
| 8          | 2 x Xeon(R) Gold 6130 CPU | 256         | 2x 500GB SSD in RAID0     | 1 x 10GbE    | N/A | 256        |             |
| 3          | 2 x E5-2640 v4            | 256         | 2x 500GB SSD in RAID0     | 1 x 10GbE    | N/A | 120        |             |
| 12         | 2 x Xeon(R) Gold 6248 CPU | 768         | 2x 1TB SSD in RAID0       | 1 x 10GbE    | N/A | 480        |             |

Location: University of Waterloo

Total CPUs: 1,368

Total vCPUs:

Total RAM: 15,616 GB

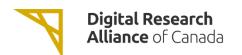

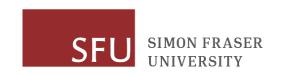

#### Béluga cloud (beluga.cloud.computecanada.ca☑)

| Node count | CPU                      | Memory (GB) | Local (ephemeral) storage      | Interconnect | GPU | Total CPUs | Total vCPUs |
|------------|--------------------------|-------------|--------------------------------|--------------|-----|------------|-------------|
| 96         | 2 x Intel Xeon Gold 5218 | 256         | N/A, ephemeral storage in ceph | 1 x 25GbE    | N/A | 3,072      | 6,144       |
| 16         | 2 x Intel Xeon Gold 5218 | 768         | N/A, ephemeral storage in ceph | 1 x 25GbE    | N/A | 512        | 10,240      |

Location: École de Technologie Supérieure

Total CPUs: 3,584
Total vCPUs: 16,384
Total RAM: 36,864 GiB

1.7 PiB of erasure coded persistent HDD Ceph 

storage.

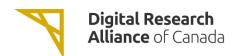

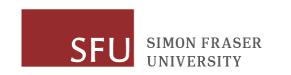

• There is also the NextCloud service which provides 50GB of backed up Dropbox-like storage (<a href="https://docs.alliancecan.ca/wiki/Nextcloud">https://docs.alliancecan.ca/wiki/Nextcloud</a>).

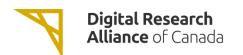

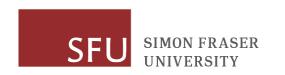

The laaS clouds are built on OpenStack.

• OpenStack is an open-source software platform for deploying clouds i.e. build your own cloud environment.

• Can work with a variety of hardware, network switches, hypervisors.

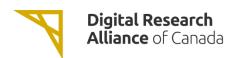

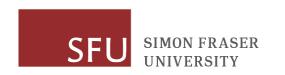

- Various commercial vendors provide OpenStack:
  - SUSE
  - Redhat
  - Ubuntu
  - Mirantis

- Also exists a free implementation called OpenStack-Ansible which is in use by The Alliance:
  - https://github.com/openstack/openstack-ansible

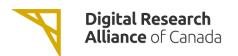

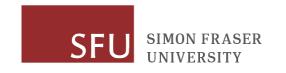

### Cloud Resources

| Attributes                                    | Compute Cloud <sup>[1]</sup>                   | Persistent Cloud <sup>[1]</sup>   |  |  |
|-----------------------------------------------|------------------------------------------------|-----------------------------------|--|--|
| Who can request                               | Pls only                                       | Pls only                          |  |  |
| VCPUs (see VM flavours)                       | 80                                             | 25                                |  |  |
| Instances <sup>[2]</sup>                      | 20                                             | 10                                |  |  |
| Volumes <sup>[2]</sup>                        | 2                                              | 10                                |  |  |
| Volume snapshots <sup>[2]</sup>               | 2                                              | 10                                |  |  |
| RAM (GB)                                      | 300                                            | 50                                |  |  |
| Floating IP                                   | 2                                              | 2                                 |  |  |
| Persistent storage (TB)                       | 10                                             |                                   |  |  |
| Object storage (TB) <sup>[3]</sup>            | 10                                             |                                   |  |  |
| Shared filesystem storage (TB) <sup>[3]</sup> | 10                                             |                                   |  |  |
| Default duration                              | 1 year <sup>[4]</sup> , with 1 month wall-time | 1 year (renewable) <sup>[4]</sup> |  |  |
| Default renewal                               | April <sup>[4]</sup>                           | April <sup>[4]</sup>              |  |  |

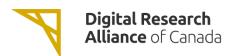

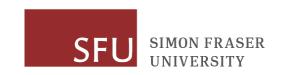

# Cloud Resources (cont.)

 You can request resources via the Rapid Access Service (RAS) or Resource Allocation Competition (RAC):

• <a href="https://alliancecan.ca/en/services/advanced-research-computing/research-portal/accessing-resources">https://alliancecan.ca/en/services/advanced-research-computing/research-portal/accessing-resources</a>

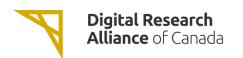

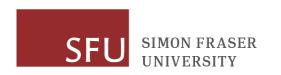

### Other Free Services

• <a href="https://www.infoworld.com/article/3179785/aws-vs-azure-vs-google-cloud-which-free-tier-is-best.html">https://www.infoworld.com/article/3179785/aws-vs-azure-vs-google-cloud-which-free-tier-is-best.html</a>

• Amazon Web Services: <a href="https://aws.amazon.com/free/">https://aws.amazon.com/free/</a>; 1-2 VCPU free for 12 months (t2.micro or t3.micro instances depending on region).

Data egress is typically charged.

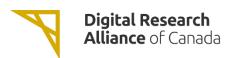

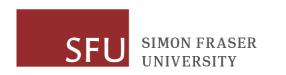

### Hands-On

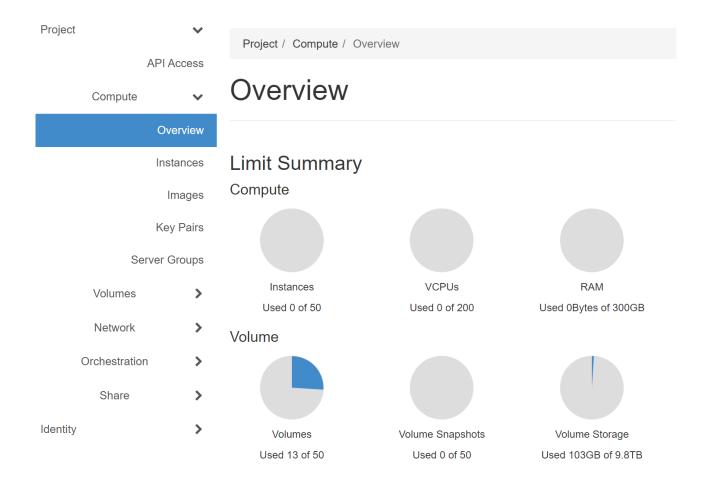

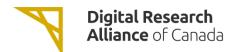

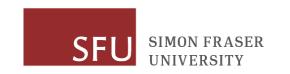

# Create SSH Key Pair and Download Private Key

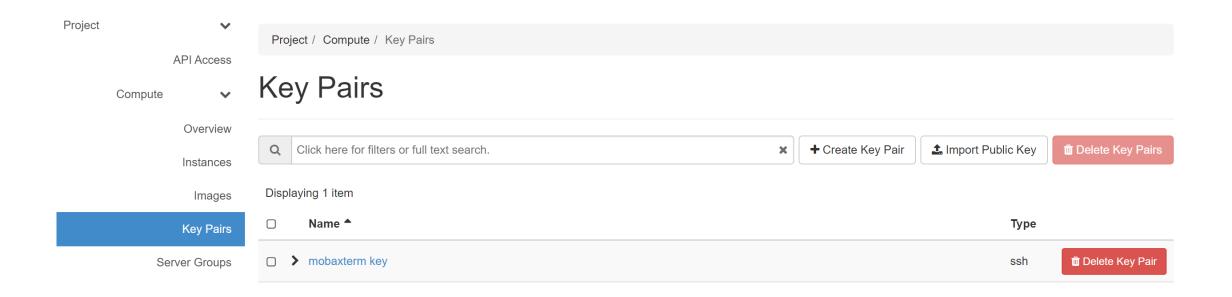

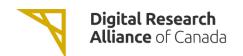

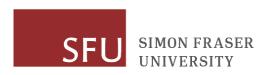

#### Create Key Pair

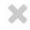

Key Pairs are how you login to your instance after it is launched. Choose a key pair name you will recognize. Names may only include alphanumeric characters, spaces, or dashes.

#### Key Pair Name \*

coursekey

Key Type\*

SSH Key

Create Keypair

Copy Private Key to Clipboard

Done

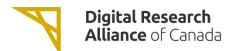

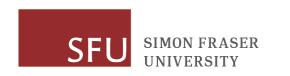

### Launch Instance of a Virtual Machine

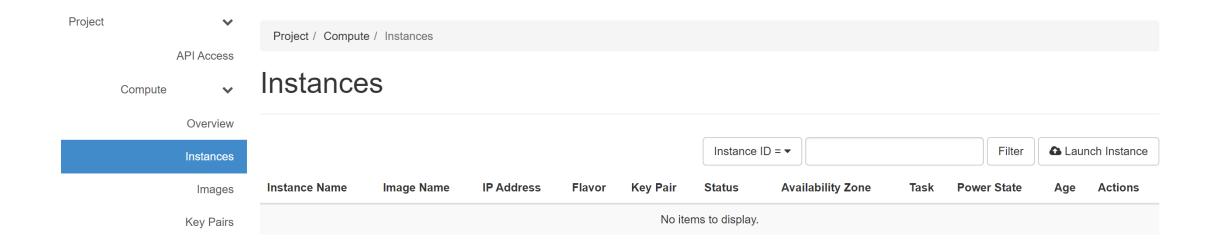

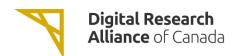

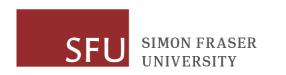

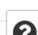

X

#### Please provide the initial hostname for the instance, the availability zone where it will be deployed, and the instance **Details** count. Increase the Count to create multiple instances with the same settings. Instance Name \* Total Instances Source \* (50 Max) myinstance Flavor \* **Description** 2% Networks **Network Ports** Current Usage Availability Zone Added **Security Groups** 49 Remaining Any Availability Zone Count \* **Key Pair** 1 Configuration

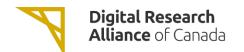

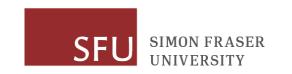

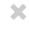

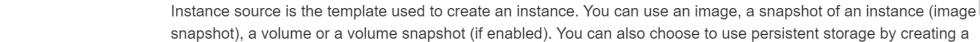

#### Source

Details

Flavor \*

**Networks** 

**Network Ports** 

**Security Groups** 

snapshot), a volume or a volume snapshot (if enabled). You can also choose to use persistent storage by creating a new volume.

### **Select Boot Source**

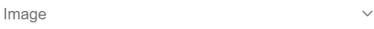

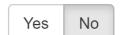

**Create New Volume** 

#### Allocated

|   | Name                 | Updated         | Size      | Type  | Visibility |   |
|---|----------------------|-----------------|-----------|-------|------------|---|
| > | CentOS-7-x64-2020-11 | 5/26/21 4:01 PM | 847.81 MB | qcow2 | Public     | • |

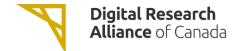

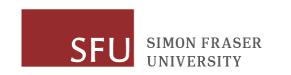

**Details** 

Source

Flavor

Networks

Flavors manage the sizing for the compute, memory and storage capacity of the instance.

#### Allocated

|   | Name     | VCPUS | RAM    | Total Disk | Root Disk | Ephemeral Disk | Public |   |
|---|----------|-------|--------|------------|-----------|----------------|--------|---|
| > | p1-1.5gb | 1     | 1.5 GB | 20 GB      | 20 GB     | 0 GB           | No     | • |

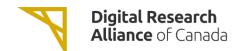

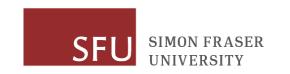

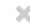

Select one

×

0

**Details** 

Source \*

Flavor \*

**Networks** 

**Network Ports** 

**Security Groups** 

#### **Key Pair**

Configuration

Server Groups

A key pair allows you to SSH into your newly created instance. You may select an existing key pair, import a key pair, or generate a new key pair.

♣ Create Key Pair

**≛** Import Key Pair

#### Allocated

Displaying 1 item

Name

| > mobaxterm key   | ssh | • |
|-------------------|-----|---|
| Displaying 1 item |     |   |

Type

➤ Available 0

Q Click here for filters or full text search.

Displaying 0 items

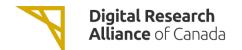

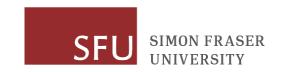

### Launch the Instance

 Click Launch Instance to launch the virtual machine. Make sure to note the name of your instance.

OpenStack will boot the VM and insert the SSH key into it.

• Once the VM is booted, we can try to access it remotely.

But need to configure security and public networking first.

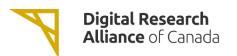

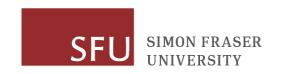

# Configuring Remote Access

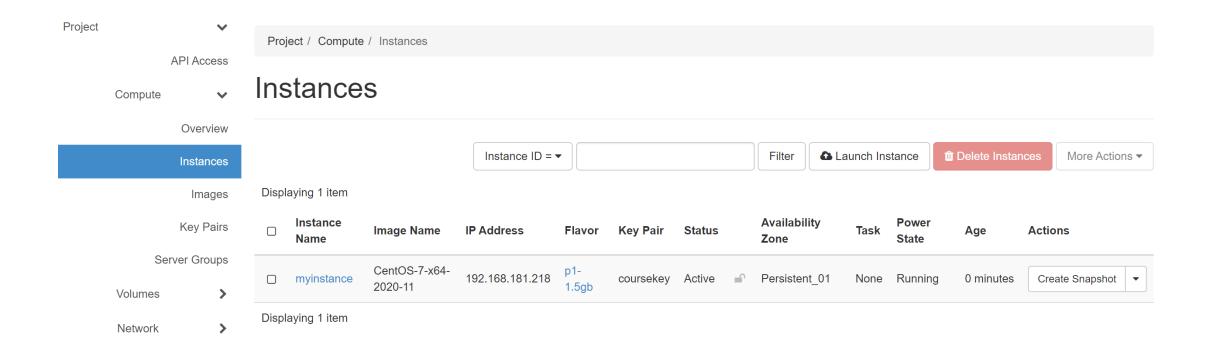

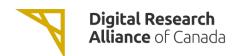

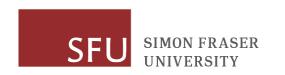

|       | Instance<br>Name | Image Name               | IP Address      | Flavor       | Key Pair  | Status |          | Availability<br>Zone | Task | Power<br>State | Age       | Actions                   |
|-------|------------------|--------------------------|-----------------|--------------|-----------|--------|----------|----------------------|------|----------------|-----------|---------------------------|
|       | myinstance       | CentOS-7-x6<br>4-2020-11 | 192.168.181.218 | p1-<br>1.5gb | coursekey | Active | <u> </u> | Persistent_01        | None | Running        | 0 minutes | Create Snapshot ▼         |
| Disnl | aying 1 item     |                          |                 |              |           |        |          |                      |      |                | A         | Associate Floating IP     |
| ызы   | aying Titem      |                          |                 |              |           |        |          |                      |      |                | A         | Attach Interface          |
|       |                  |                          |                 |              |           |        |          |                      |      |                | [         | Detach Interface          |
|       |                  |                          |                 |              |           |        |          |                      |      |                | E         | Edit Instance             |
|       |                  |                          |                 |              |           |        |          |                      |      |                | A         | Attach Volume             |
|       |                  |                          |                 |              |           |        |          |                      |      |                | [         | Detach Volume             |
|       |                  |                          |                 |              |           |        |          |                      |      |                | ι         | Jpdate Metadata           |
|       |                  |                          |                 |              |           |        |          |                      |      |                | F         | Retrieve Password         |
|       |                  |                          |                 |              |           |        |          |                      |      |                | E         | Edit Security Groups      |
|       |                  |                          |                 |              |           |        |          |                      |      |                | E         | Edit Port Security Groups |

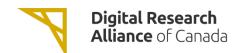

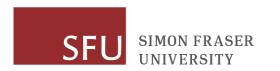

### Manage Floating IP Associations

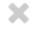

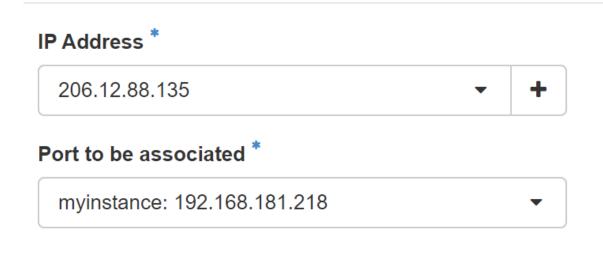

Select the IP address you wish to associate with the selected instance or port.

Cancel

Associate

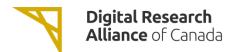

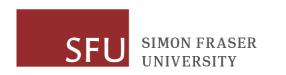

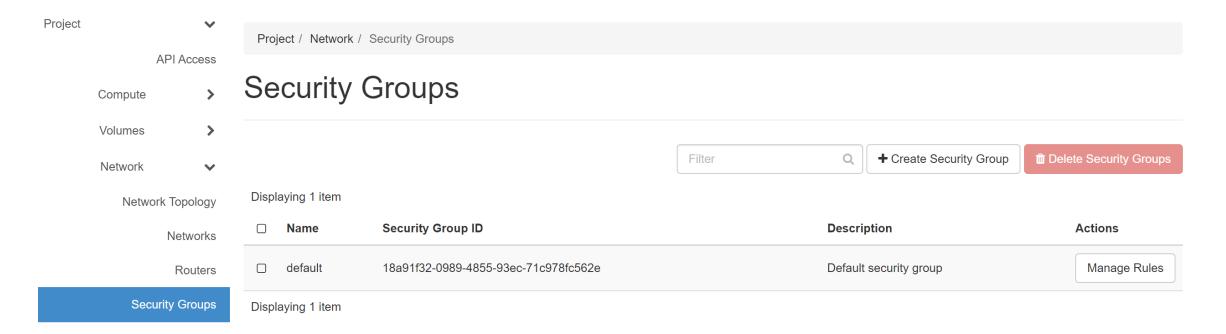

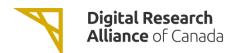

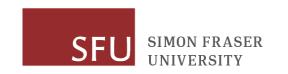

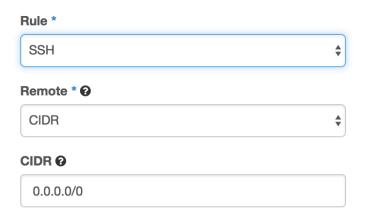

#### **Description:**

Rules define which traffic is allowed to instances assigned to the security group. A security group rule consists of three main parts:

**Rule:** You can specify the desired rule template or use custom rules, the options are Custom TCP Rule, Custom UDP Rule, or Custom ICMP Rule.

Open Port/Port Range: For TCP and UDP rules you may choose to open either a single port or a range of ports. Selecting the "Port Range" option will provide you with space to provide both the starting and ending ports for the range. For ICMP rules you instead specify an ICMP type and code in the spaces provided.

Remote: You must specify the source of the traffic to be allowed via this rule. You may do so either in the form of an IP address block (CIDR) or via a source group (Security Group). Selecting a security group as the source will allow any other instance in that security group access to any other instance via this rule.

Add

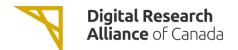

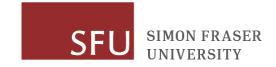

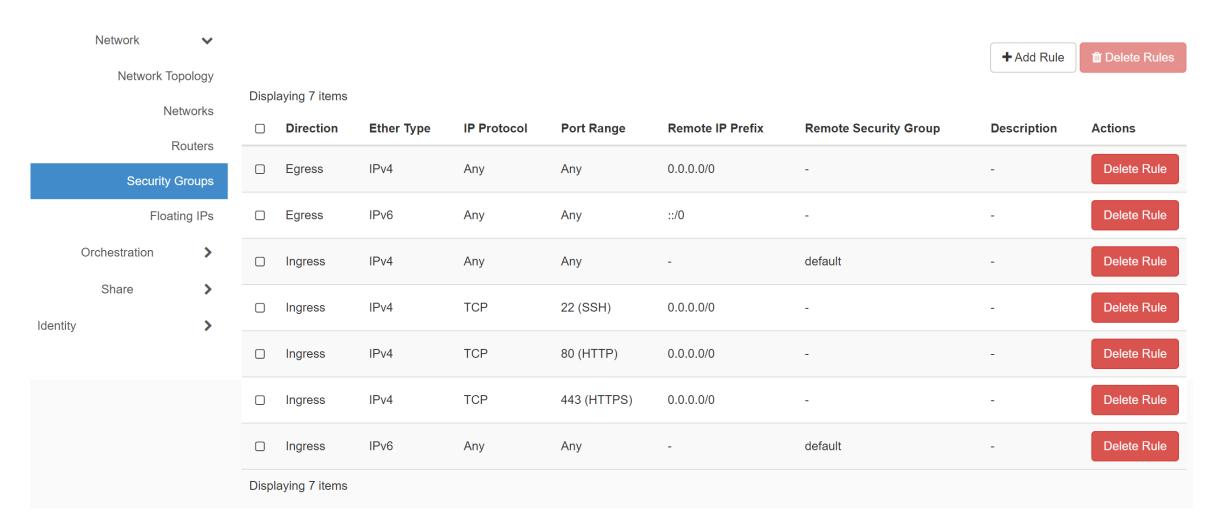

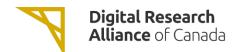

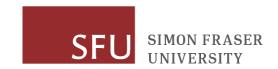

### Connect to the Instance via SSH

ssh -i <key>.pem centos@<public ip>

### If using MobaXTerm, see:

https://docs.alliancecan.ca/wiki/Connecting with MobaXTerm#Using a\_Key\_Pair

If using Windows Subsystem for Linux, you may need to do:

chmod 600 <name of private key file>

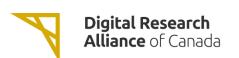

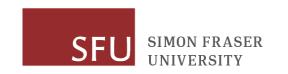

# Installing RStudio

```
sudo yum install epel-release -y
sudo yum install R -y
<< will take a while >>
```

```
sudo yum install wget -y
wget https://download2.rstudio.org/server/centos7/x86_64/rstudio-server-rhel-1.4.1717-x86_64.rpm
sudo yum install rstudio-server-rhel-1.4.1717-x86_64.rpm -y
```

```
sudo systemctl status rstudio-server.service sudo systemctl enable rstudio-server.service
```

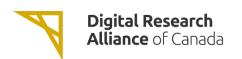

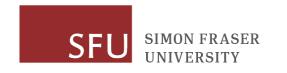

# Add Security Rule

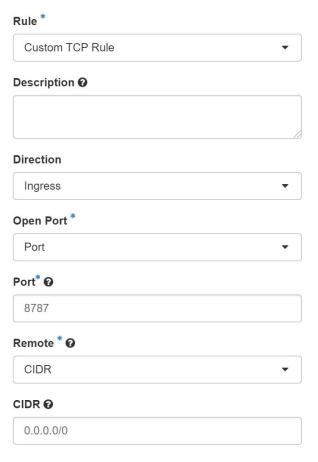

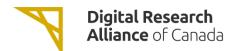

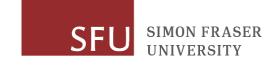

### Add User

sudo useradd rstudiouser

sudo passwd rstudiouser

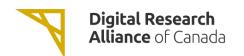

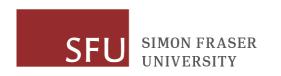

### Done

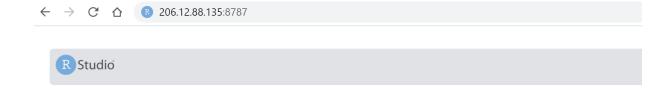

|         | Sign in to RStudio                                 |
|---------|----------------------------------------------------|
| Usern   | name:                                              |
|         |                                                    |
| Passw   | vord:                                              |
|         |                                                    |
| S       | tay signed in when browser closes                  |
| You wi  | ll automatically be signed out after 60 minutes of |
| inactiv | ity.                                               |
|         |                                                    |
|         | Sign In                                            |

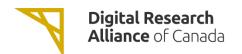

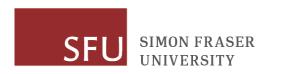

# Maintaining Your Instance

• Install updates to the OS, e.g. for CentOS do "yum -y update".

• Install application updates regularly for RStudio and other applications.

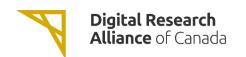

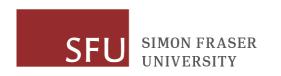

### Resources

- The Alliance Cloud
  - https://docs.alliancecan.ca/wiki/Cloud RAS Allocations
  - https://docs.alliancecan.ca/wiki/Cloud Quick Start

- UBC Advanced Research Computing
  - https://www.arc.ubc.ca

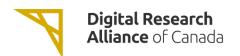

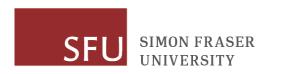